## 學雜費減免申請步驟說明

步驟一進入校務系統:<http://webap.nkust.edu.tw/nkust/index.html> 步驟二點選申請→學務申請作業→特殊身分減免申請

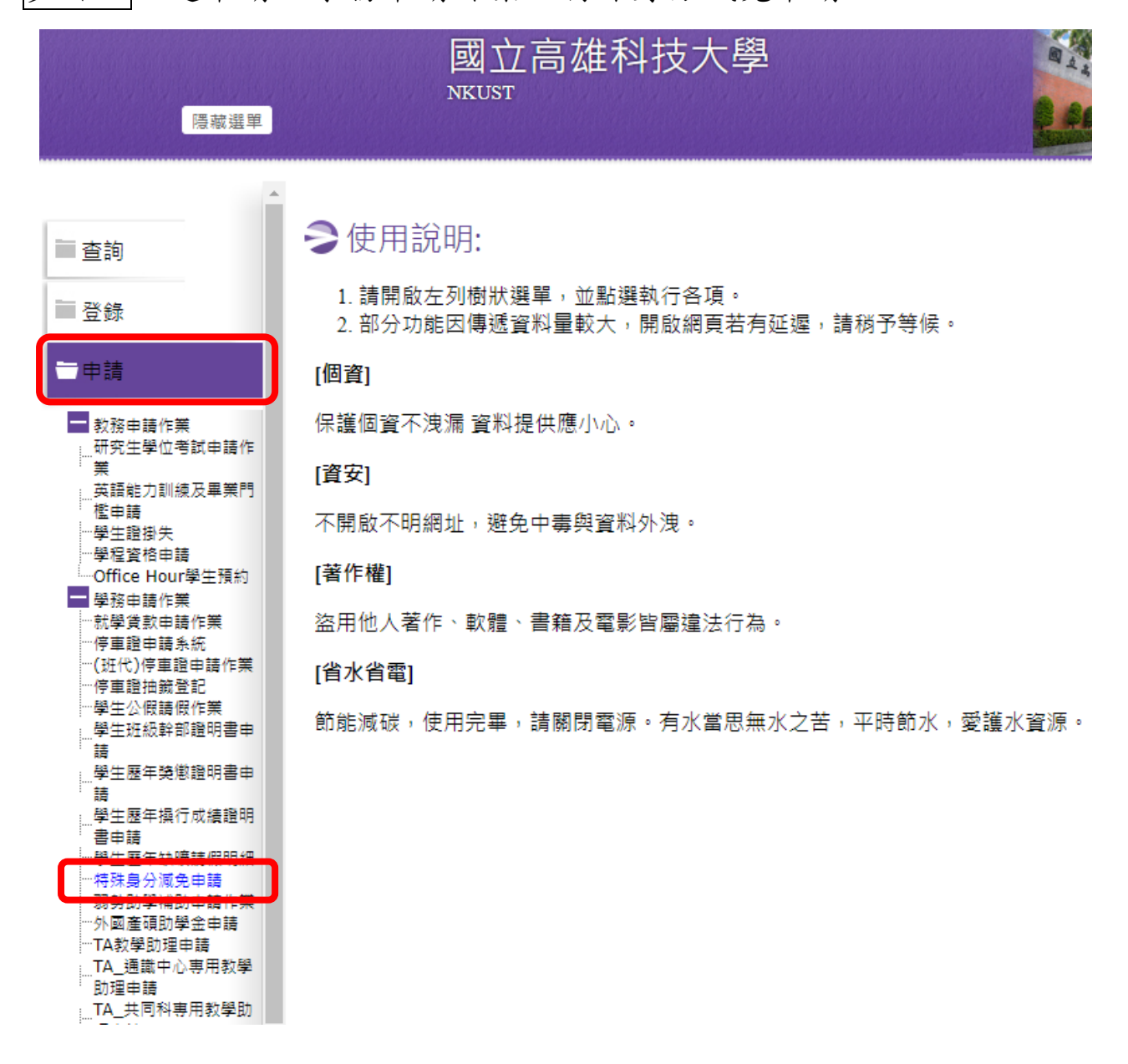

步驟三填寫申請書及切結書→存檔→列印→繳交紙本及附繳文件至各 校區進修推廣處學務組